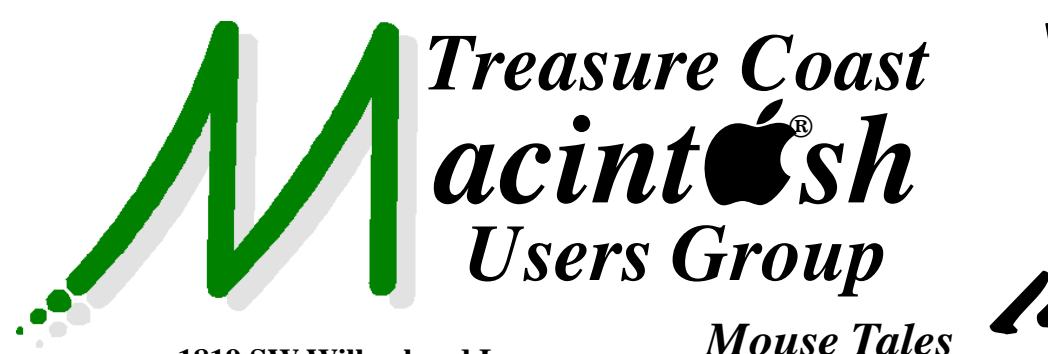

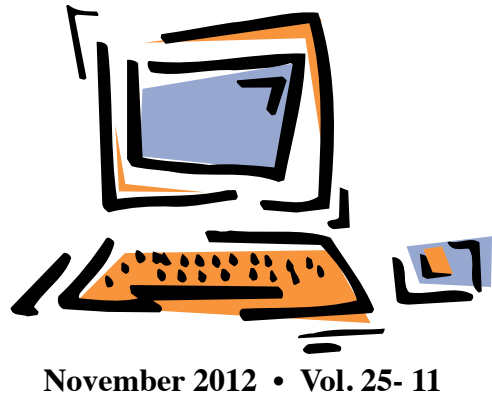

**1819 SW Willowbend Lane • Palm City FL 34990 • (772) 283-5646**

# *MEETING Thurs. Nov. 15*

## **5:00 P.M. "Here To Help"**

Bring your laptop, iPad or iPhone and enjoy a format with Beginners tables throughout the room, where you can just join any group:

- 
- iPad Basic Help
- 
- $\bullet$  iPhoto  $\bullet$  Email
- 
- $\bullet$  Internet  $\bullet$  How can I ...

### **6:00 P.M. "Inside iOS6 Features"**

Mark Weinberg will give you a tour of all the new features in iOS 6, the operating system that runs your iPads and iPhones.

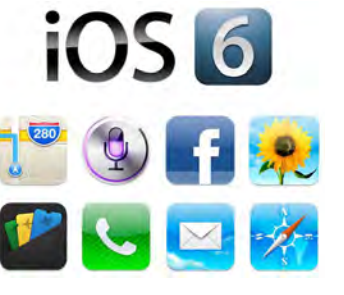

## **7:00 P.M. "Email Contacts Tips"**

Our technical expert Bob Jorritsma will show you how to get rid of e-mail addresses you no longer need without losing any of your

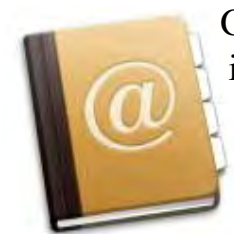

Contacts, while improving iCloud service. If time permits, Bob will show us some new features in Mountain Lion, which runs on our Macs.

**• Early Front Page Edition • <http://www.tcmug.net>**

**MISSION:** *Since 1988, TCMUG has provided a forum for Apple users by creating a member network to share information and offer support in the evolving world of technology.*

## **Dues Start Now!**

The **2013 Dues** are collected from

**10/15 - 1/31** by cash, check, or credit card on our website **[http://](http://www.tcmug.net) [www.tcmug.net](http://www.tcmug.net)**

*Newsletter*

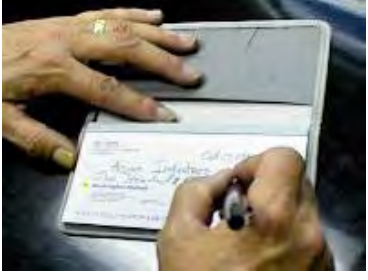

Please fill in the **membership form** 

**on page 7.** Dues will remain at **\$30** with the helpful monthly newsletter.

To check your 2013 dues status, email Chris at **<mailto:president@tcmug.net>**

## **IN THIS ISSUE -**

- **Get Save As back on Mountain Lion's File menu easily**
- **Mountain Lion 101: Multi-volume Time Machine**
- **iPad Guide: How to Buy an iPad**
- **50 Great Apps for iPhone, etc.**
- **iOS: Understanding 'Erase All Content and Settings'**

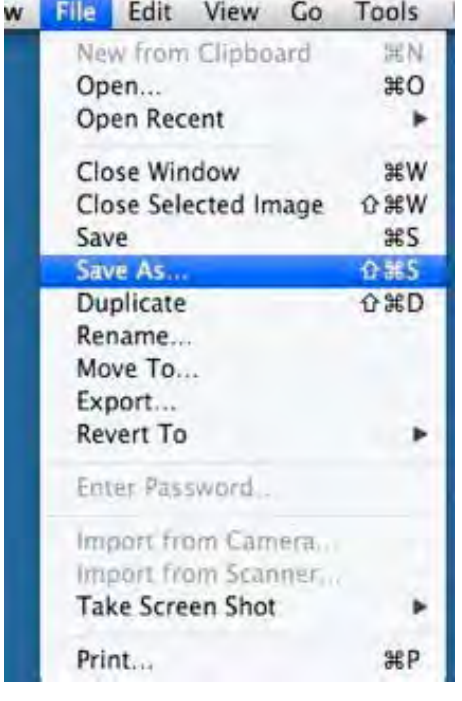

### **Get Save As back on Mountain Lion's File menu easily and without hacks** by TJ Luoma Jul 29th 2012

*NOTE: As mentioned here, there appears to be a significant change in Mountain Lion's handling of the Save As... command, which results in changes to the document being saved to both the original file as well as the new file. While it is not confirmed whether this was intended behavior, please be aware of this and use caution whether you use the default option key* 

## *method, or TJ's method below. -Ed.*

Much rejoicing accompanied the news that Mountain Lion brought back the "Save As..." option (which had been taken away in Lion and replaced with the not-nearlythe-same-thing "Duplicate" command). Unfortunately, Save As was relegated to a sub-menu which could only be seen if you held down the Option key, or you could use the not-very-convenient keyboard shortcut Command+- Shift+Option+S.

For some reason, that keyboard shortcut never worked for me, so I decided to remap it using System Preferences.

Since I am never, ever, ever going to use the "Duplicate" item, I decided that I would remap "Duplicate" to something else, and restore Command+Shift+S back to its rightful spot as "Save As..."

I went to System Preferences » Keyboard » Keyboard Shortcuts and selected "All Applications" on the right side. Then I clicked the plussign under the right column

and added "Duplicate" for "All Applications" to be the keyboard shortcut Command+Shift+Option+D (aka "I am never going to use this shortcut and don't want to press it accidentally"). *Review left bottom graphic.*

Then I did the exact same thing, except this time I used "Save As..." for the menu. Note that both "Save" and "As" must be capitalized, and you must use a proper ellipsis character at the end. On a Mac with the US-English keyboard, you can get this by holding down the Option key and typing a semi-colon. *Review right bottom graphic.*

Voilà! This will now work in every Mac application which has a Duplicate and/or Save As... menu. If an app does not have one of those menus, it will just ignore the keyboard assignment. You could also assign this for specific apps if you only want to use it in certain apps.

An unexpected but very pleasant side effect of

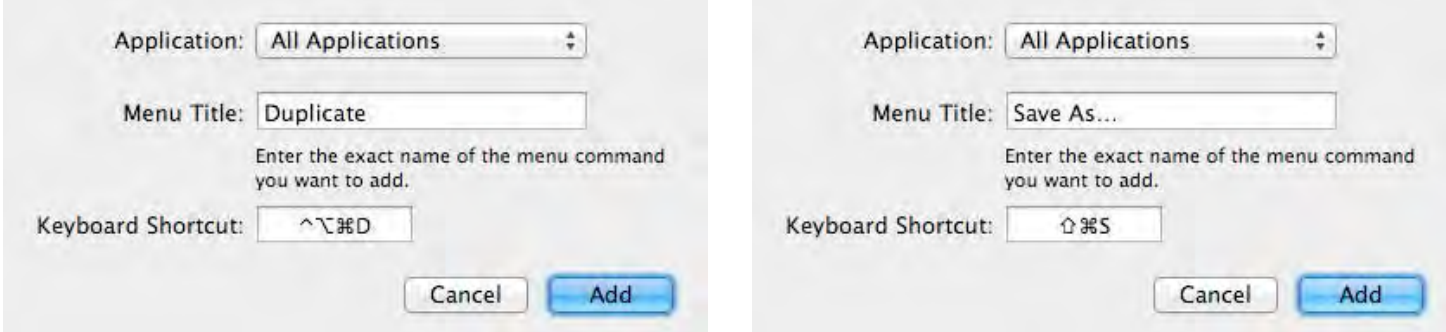

making this change is that OS X makes the "Save As..." menu item visible again even without holding down the Option key.

### **Before - (no Save As... visible):**

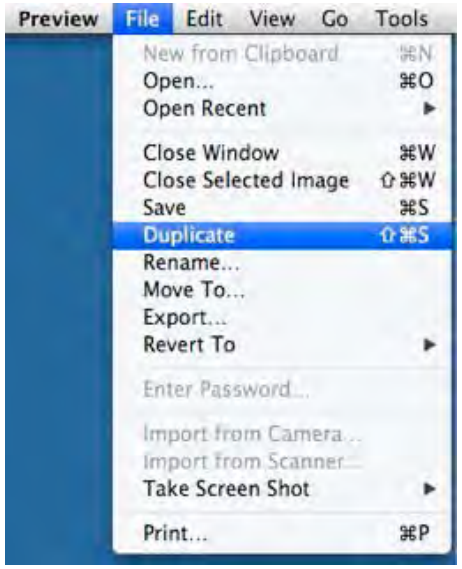

**After - (welcome back!)**

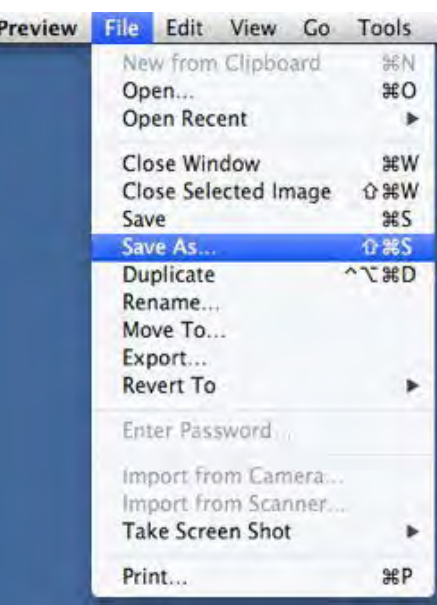

I think I would have paid \$20 for this alone!

If you don't mind Apple's suggested keyboard shortcut for Save As... but would like it to show up on the menus, all you have to do is rename

the Duplicate menu item (as described above). Once that was renamed, the "Save As..." menu item appeared. I only added the custom keyboard shortcut for that because I wanted it to respond to Command+Shift+S as it had always done before Lion.

Update: Great tip from 'rbascuas' in the comments: if you remap "Duplicate" to "Shift+Command+Option+S" then "Duplicate" will be hidden (until you hold down the Option key) and "Save As..." will still be shown. That is even better because then I don't even have to see the Duplicate command, unless I want to use it, which I never will.

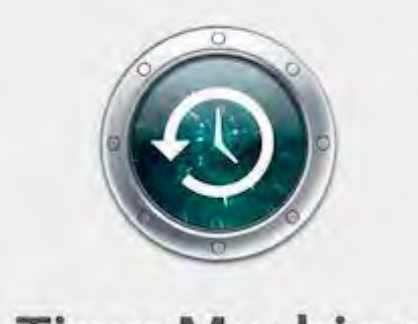

## **Time Machine**

**Mountain Lion 101: Multi-volume Time Machine** *by Michael Rose TUAW*

It's the little things. Since the introduction of Time Machine in OS X Leopard, Apple's built-in

backup utility has provided a safety net for millions of Mac users by delivering effective, dead-simple data protection. Every hour, the latest versions of our files are neatly copied to external drives or to our Time Capsules, and we are happy.

Some of us could be happier, however, if we had a no-hassle way to use Time Machine with rotated media. Taking a drive offsite while keeping one at home is a long-standing backup best practice, and swapping them every week or month is a great way to protect against local disasters (floods, fire, electrical overload) that take out both your computer and the nearby backup media. Time Machine has supported multiple disks previously, but you could only target one drive at a time; you had to manually reset TM to point to your drive of choice.

In Mountain Lion, that changes. Time Machine has gained full support for multiple listed target volumes; just add the additional backup drives in System Preferences. Time Machine will automatically rotate backup targets, using all drives alternately -- or if only one is available, it will target that until the other drives come back. Restores default to using the most recent available backup set, as they should.

Not everyone's been waiting for this particular Mountain Lion feature, but I sure have been.

**The iPad Guide: How to Buy an iPad** By Daniel Nations

#### **How Much Memory Do You Need?**

It's tempting to go with the 32 GB or 64 GB model. After all, the iPad's memory isn't expandable, so the last thing you want to have happen is to run out of it. But while it is tempting to go for a higher memory model, many of us would be quite happy with the 16 GB iPad.

There are three main questions you will want to ask yourself when picking out an iPad model: How much of my music do I want to put on the iPad? how many photos do I want on it? Movies?

Surprisingly, the number of apps you want to install on the iPad may be the least of your worries. While applications may take up the majority of the space on your desktop or laptop, most iPad apps are relatively small in comparison. However, there are some apps, games in particular, that can take up a good chunk of space. Casual games like Angry Birds are usually very small, but games like Infinity Blade can take up to 500 MB or more.

The average song takes about 4 MB of space, the average photo around 500k of space and the average movie around 1.5 GB of space. This means a 16 GB iPad could hold 10 feature-length movies, 4,000 songs or up to 32,000 photographs. You could also store over 700 copies of Angry Birds

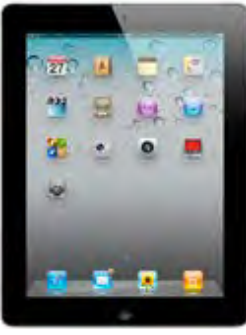

on it, but only around 30 copies of Infinity Blade.

Luckily, we don't need to load up our entire movie or music collection to enjoy it on our iPad. By using the home sharing feature on iTunes, we can stream our music and

movies from our desktop or laptop to our iPad. The only requirements are that they both sign into the same home network and they both sign into the same iTunes account.

#### **How to set up Home Sharing on your iPad**

And since music and movies take up the bulk of space used by an iPad, this means the 16 GB model will be perfect for most people. Bear in mind that you will only be able to enjoy your entire collection at home, and if there are some rooms in your house that don't get a good Wi-Fi connection, you may not even have free reign there.

You can always load a subset of your music and movies onto the iPad for when you are out of the house. iTunes makes it easy to load a single playlist, and if you are going out of town, you can easily load a few movies onto the device.

But if you do have a rather large collection of music and digital movies, the 32 GB or even the 64 GB model may be more your speed, especially if you plan on consuming that media away from the house. And if you plan on using the iPad to play a lot of games, especially the high end games, you might want to skip the 16 GB version and go for the 32 GB version, though you can always opt

for backing them up to iTunes and removing them once you are done playing.

If you are a frequent traveler, the 32 GB iPad is a great balance between storage space and elbow room. But for most people, their heaviest iPad usage will come in the home, and for them, the 16 GB model will be fine.

#### **The difference between a 4G iPad and a Wi-Fi iPad:**

**4G Network.** The 4G iPad allows you to hook up to either AT&T's data network or Verizon's data network, depending on which network you choose when purchasing the 4G iPad. This means you can access the Internet even when you are away from home, which is great for those who travel a lot and don't always have access to a Wi-Fi network.

**GPS.** The Wi-Fi iPad uses something called Wi-Fi trilateration to determine your location. In addition to granting data access while on the move, the 4G iPad contains an A-GPS chip to allow for a more accurate read of your current location.

The big question is whether or not that 4G connection is worth the extra \$130. Also, keep in mind that you will also need to pay a monthly fee to AT&T or Verizon for the data connection, with the lowest AT&T data plan starting at \$14.99 and the lowest Verizon plan starting at \$20 a month.

For those who are on the road a lot and away from their Wi-Fi network, the 4G iPad can easily be worth the added cost. But even for a family that is mainly going

to use the iPad at home, the 4G model can be the right choice. The best thing about the data plan for the iPad is the ability to turn it on or off, so you don't have to pay for it in months that you won't use it. This means you can turn it on during that family vacation and turn it off when you get back home.

The added GPS can also be great if you are thinking about getting a GPS for the car, but this should be thought of more as a bonus than a major feature. After all, you can get a dedicated GPS navigator for under \$100, but if you think the 4G data connection for the iPad sounds nice, the added ability to act as a GPS almost pays for the difference in price.

But the iPad is not an iPhone. And it's not an iPod Touch. So you aren't going to be carrying it around in your pocket. If you are going to use it as a surrogate laptop, the 4G connection is definitely worth it. And if you think you'll take it with you on family vacations, it could be a great way to entertain the kids. But for many people, the iPad will never leave their home, so they won't really need a 4G connection.

#### **What if 4G isn't supported in my area? What if I'm buying an iPad that doesn't have 3G?**

Don't worry if you don't yet have 4G coverage in your area by either Verizon or AT&T. The decision you are making is whether or not to have a mobile data connection for your iPad. The pricing structure for the 4G network on the iPad 3rd generation and the 3G network on the original iPad and

the iPad 2 is the same, so even if you are buying an iPad 2, your decision making process is going to be the same as if you are buying the newest iPad.

#### **But how much do they cost?**

If both AT&T and Verizon have the same coverage in your area, it is going to be a matter of cost. AT&T has the cheapest plan, offering 250 MB per month at \$14.99, but if you are looking for the cheapest plan, Verizon's 1 GB for \$20 is a better deal. It's too easy to blow through 250 MB of data, and paying the overage will rack up a higher bill.

And while both carriers offer a 5 GB plan for \$50, AT&T offers 3 GB a month for \$30, while Verizon just offers 2 GB a month at the same price. So if you are in the middle, AT&T wins the price war.

As an added bonus, Verizon is adding in the ability to become a mobile hotspot to their data plans, so you won't need to spend extra money if you want to share your connection. Currently, AT&T is still working out the details on this issue.

You still pay for your data, and using your iPad as a mobile hotspot is a great way to exceed your data limits. In this way, it is in the carrier's best interests to offer the functionality for free in hopes that they can charge you more for the data. And in reality, having a data hotspot is more important for a smartphone than a tablet.

**250 MB? 1 GB? What do those numbers even mean?**

Let's face it, most of us don't really know how much data we'll be using. AT&T states that most people consume less than 250 MB of data per month, but if you are using the 4G connection on a consistent basis, you are probably going to exceed that 250 MB range, and if you watch a lot of video, you could easily exceed 1 GB.

In terms of price, Verizon's \$20 a month plan is the best deal. The extra \$5 buys you four times more data than AT&T's cheapest plan, which amounts to a lot of wiggle room. And for most of us, that'll be plenty of data. Even if you exceed 1 GB a few times a year, you are still going to save more money than paying for AT&T's 3 GB plan.

#### **Should I get the 5 GB plan?**

It was recently revealed that users who gobbled up just 2-3 GB of data were being counted as among the top 5% on the network by AT&T, which is a good testament to how little data most of us will end up using on our iPad. Remember, if you are at home, you are probably going through your Wi-Fi, so that data doesn't count.

Perhaps the best solution is to go for the middle tier plan and keep an eye on how much data you are using. The iPad doesn't have the same 2-year commitment as the iPhone and other smartphones, so you can actually adjust your data plan (or even drop it completely) month-to-month. Many people do not sign up for a plan right at first, reserving that for when they take vacation or a business trip and might really use the plan.

## **50 Great Apps for iPhone, Android and BlackBerry**

*~ Betsy Towner, Marc Saltzman*

Applications transform our smartphones into the world's most versatile pocket tools, and we suggest 50 apps that will enhance your life with little, or no cost at the App Store. *Some for iPad too!*

#### **DINING**

#### **16. OpenTable**

A must-have for foodies who like to eat out, OpenTable is an app for restaurant reservations. Free to use, simply search for restaurants based on parameters you choose — location, cuisine, date/time and price range — and then book your reservation with a tap or two. You'll receive a confirmation email and can earn OpenTable rewards points, which can be redeemed for discounts at select restaurants. *(Android, BlackBerry, iPhone, Windows phone)*

#### **17. Epicurious**

This free app boasts more than 25,000 recipes drawn from publisher Condé Nast's collection, which includes Gourmet and Bon Appétit magazines. Browse by meal or category, but the heart of the app is its sophisticated search capability. Recipes include user rankings, photos and reviews. When you find a recipe you like, tag it as a favorite, add the ingredients to a shopping list or email it to yourself or others. *(Android, iPhone) (Steve Morgenstern)*

#### **18. BigOven**

This free app is a more democratic foodie resource, boasting

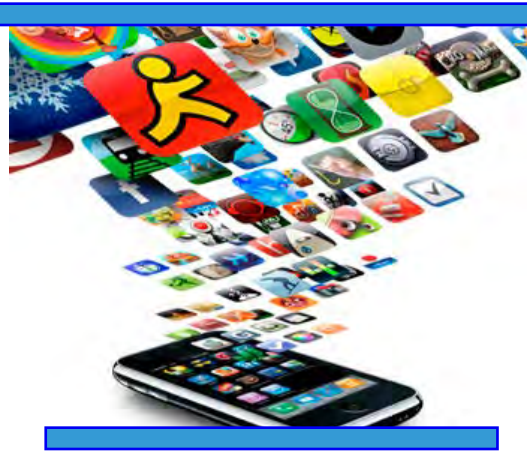

a user-generated 200,000-recipe database. Anyone can upload a recipe, so you're going to find a lot more prefab ingredients such as canned tomato soup and Bisquick here than at other apps. This one may lack graphic polish, but you can be pretty sure you'll find a recipe for just about any dish you can think of, and the user-rating system does a good job separating the winners from the losers. A premium version costs \$16 annually and offers more features. *(Android, iPhone) (SM)*

#### **HEALTH & FITNESS**

#### **19. Lose It!**

The free Lose It! app is a handy tool to help you achieve your weight-loss goals. Set a goal such as lose five pounds in one month — and then the program will calculate your targeted daily caloric intake to reach it. Tap in what you've been eating (by food, such as "one medium apple," or even by brand, like one bowl of "Kraft Macaroni and Cheese") and it will calculate the calories for you (and even fat, sodium and so on, if you like). Exercise is also factored into your daily routine. Your info can be also synched to the LoseIt. com website. *(Android, iPhone)*

#### **20. MyFitnessPal**

Log your food intake and exercise — wherever life takes you so you can keep track of your fitness goals. This is the idea behind the free MyFitnessPal app. More than 1.5 million foods and restaurant dishes are in the database, so you can expect an accurate look at your caloric intake for each meal. Because you log into the app with your account details, all your information is automatically synchronized with the myfitnesspal.com website, too. *(Android, BlackBerry, iPhone, Windows phone)*

#### **21. Eye Chart Pro**

You don't need great eyesight to see why the free Eye Chart Pro was the top downloaded medical iPad app in 2011. Eye Chart Pro is a visual acuity exam that's completely randomizable, therefore you can't memorize the chart like at your eye doctor's office. Tap the screen to randomly generate the eye chart or an individual line, and toggle between Snellen and Tumbling E charts. Directions are included on how far back one should sit before reading the letters on the tablet display. *(iPhone)*

#### **22. Endomondo Sports Tracker**

This free personal trainer tracks your outdoor fitness routines via the smartphone's GPS technology. While walking, jogging, running or cycling, all your times, distances, speeds and calories are recorded and tracked. Plus, your friends can follow your exercise in real-time and send words of encouragement while you're exercising. *(Android, Blackberry, iPhone)*

 *~ more to come next month!*

### **iOS: Understanding 'Erase All Content and Settings'**

You can remove all settings and information from your **iPhone, iPad, or iPod touch** using **"Erase All Content and Settings" in Settings > General > Reset.**

If possible, your device should have a full charge before beginning this process or connect the device to power and leave it connected until the process is complete.

When you opt to "Erase All Content and Settings," the process can take from a few minutes to several hours. The time this process takes will vary by iOS device:

**Devices that support hardware encryption:** 

Erases user settings and information by removing the encryption key that protects the data. This process takes just a few minutes.

### **Devices that overwrite memory:**

Overwrites user settings and information, writing a series of ones

to the data partition. This process can take several hours, depending on the storage capacity of your iPhone or iPod touch. During this time, the device displays the Apple logo and a progress bar.

#### **Additional Information**

If you run out of power or reset your device before it is complete,

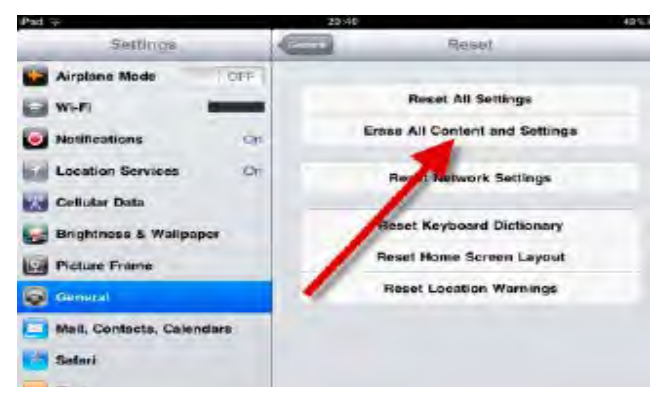

you will see the Connect to iTunes screen after you connect to power again. If this happens and you want to ensure that your content is fully erased:

1. Restore the device using iTunes.

2. Connect to power.

3. Select Erase All Content and Settings again. *<http://support.apple.com/>*

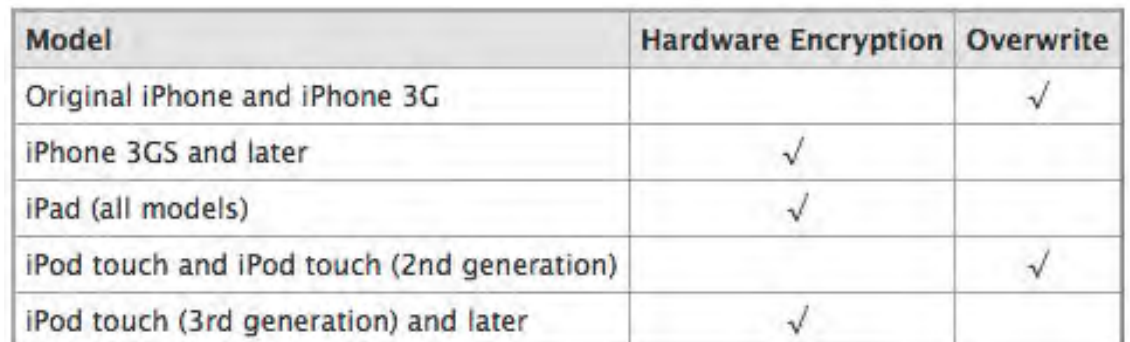

## **2013 MEMBERSHIP**

Joining the Treasure Coast Macintosh Users Group will keep you from missing out on the best Mac resource since the mouse — including the *Monthly Meetings • Newsletter • Special Interest Groups*  and more! Membership is just \$30 a year per family - getting your colorful newsletter by e-mail.

## **\$30 Yearly Dues**

**Check payable to: TCMUG** (or Treasure Coast Macintosh Users Group) **Mail to: 1819 SW Willowbend Lane • Palm City FL 34990**

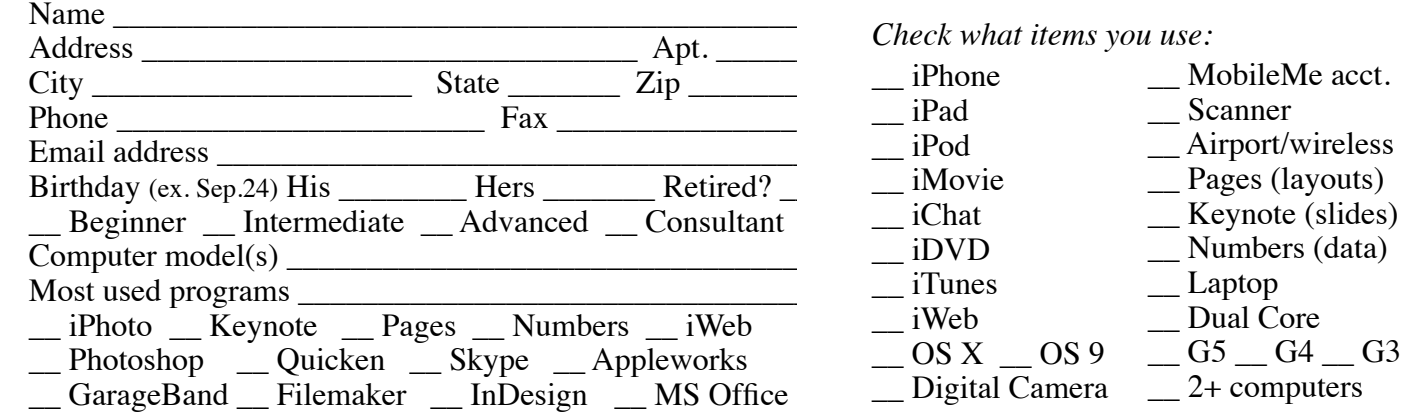

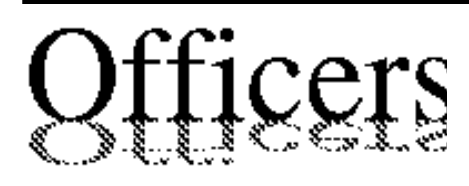

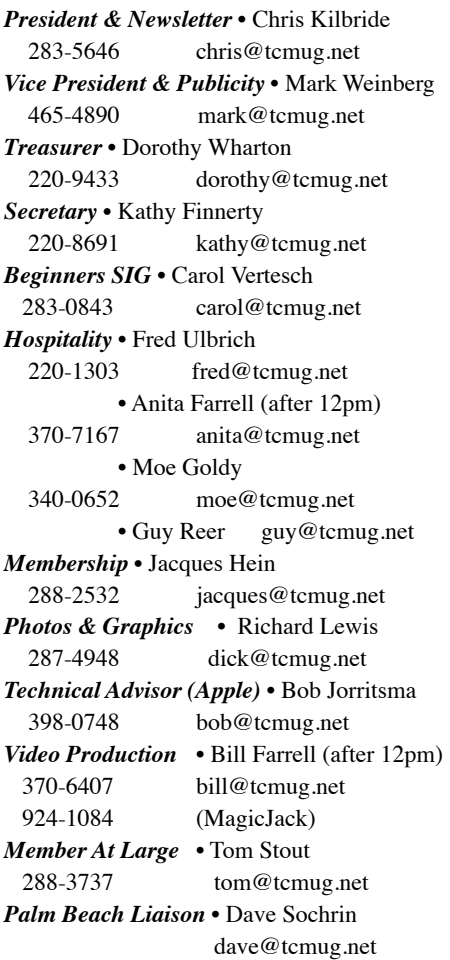

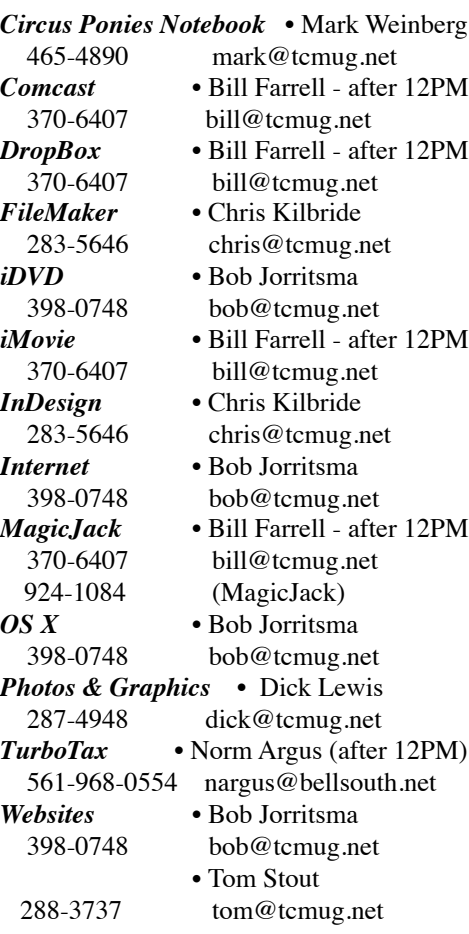

## **2012 CALENDAR**

**Jan. 19 • Feb. 16 March 15 • April 19 May 17 • June 14\* July 19 • NO August Sept. 20 • Oct. 18 Nov. 15 • Dec. 20**  *\*Library needed the room during our usual 3rd Thursday*

**• MONTHLY VIDEOS • [http://www.youtube.com/user/](http://www.youtube.com/user/tcmug) tcmug**

#### **BOARD OF DIRECTORS** Dec. 7 @ Restaurant

*A variety of programs for Beginners to Advanced Mac enthusiasts.* 

#### **MEETING INFO (772) 283-5646**

**<http://www.tcmug.net>**

*Dues may be paid in person (cash or check), by mail or credit card (tcmug.net)*

#### **MAILING ADDRESS**

**Treasure Coast Macintosh Users Group (TCMUG)** 1819 SW Willowbend Lane Palm City FL 34990

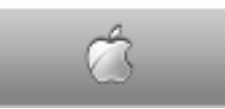

#### **MEETING LOCATION Morgade Library • Stuart**

**<http://www.tcmug.net/downloads/MorgadeMap309.pdf>**

**5851 S. E. Community Dr. • (772) 288-5702** US. 1 go west on Salerno Rd. Between Indian River State College and Martin Memorial South Hospital.

**West Palm Beach Apple Store - Gardens Mall: <http://www.apple.com/retail/thegardensmall/> West Palm Beach Apple Store - Wellington Green: <http://www.apple.com/retail/wellingtongreen/>**

> **Find Out How: <http://www.apple.com/findouthow/mac/>**

**iPad User Guide for iOS 5.1 Software • 143 pages [http://manuals.info.apple.com/en/ipad\\_user\\_guide.pdf](http://manuals.info.apple.com/en/ipad_user_guide.pdf)  iPhone User Guide for iOS 6 Software • 155 pages [http://manuals.info.apple.com/en/iphone\\_user\\_guide.pdf](http://manuals.info.apple.com/en/iphone_user_guide.pdf)**